## **Add new Announcement**

## Step-by-step guide

To add new the announcement:

1. While logged into LinkScopeWeb, navigate to the following: **Configuration ? FreedomQ? Announcement.**

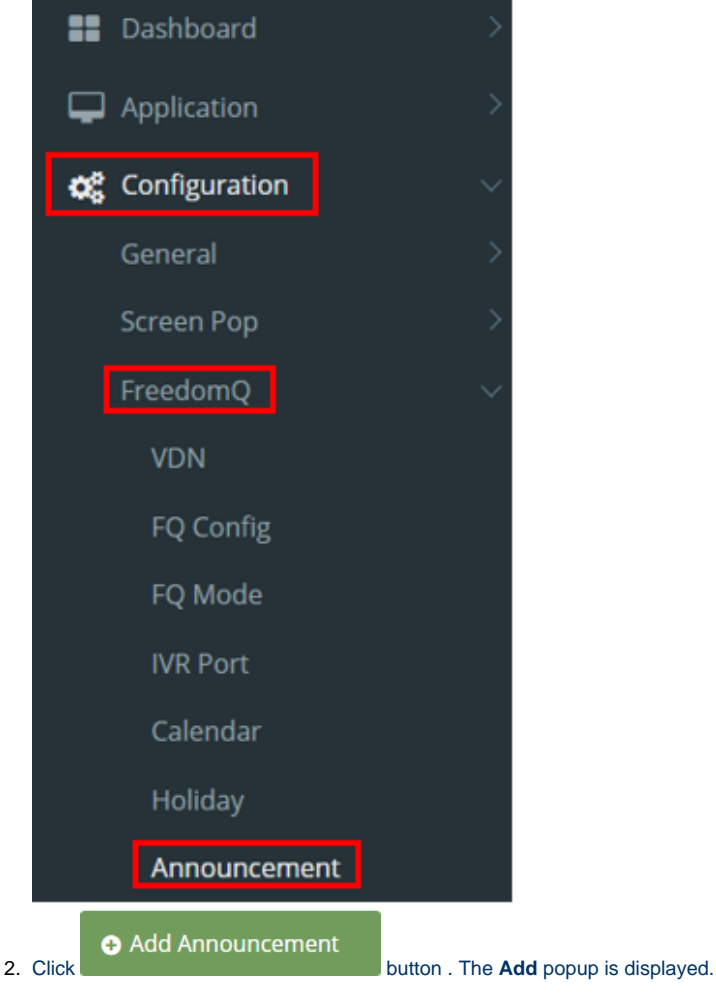

3. At the **Add** popup, you enter **Name, Description, Announcement Text** and select **Announcement File** (must be wav file).

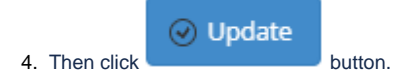

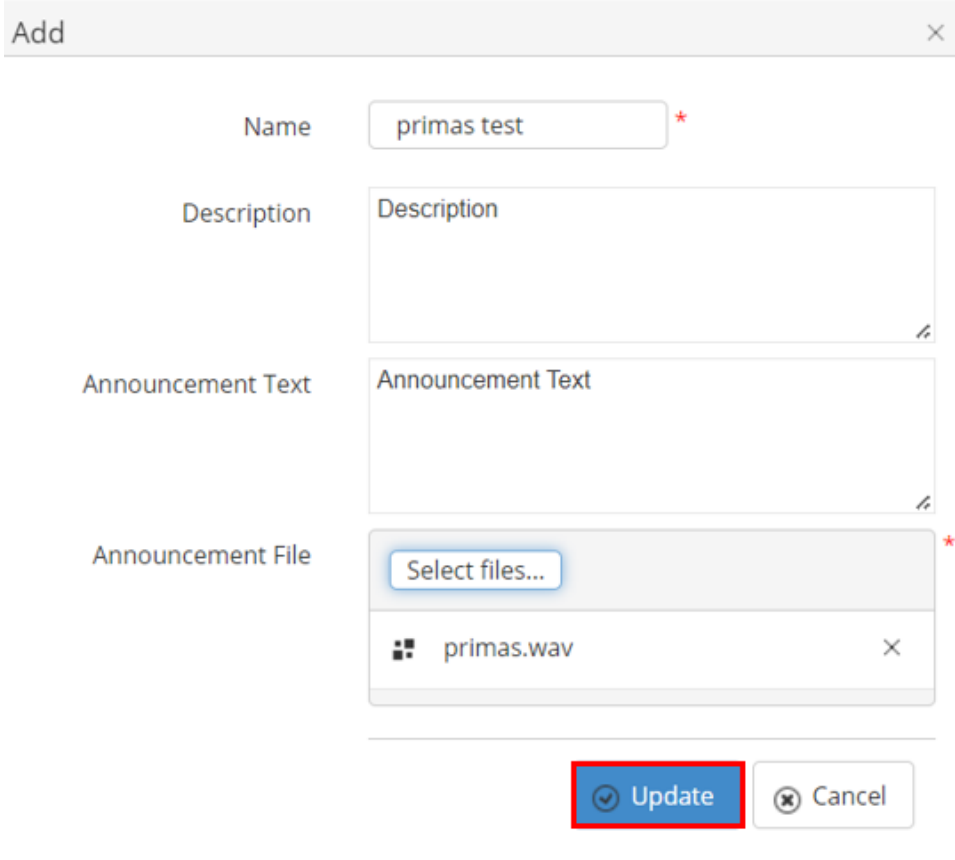

If the system shows this message, you created successfully a new announcement.

Successfully saved configurations.